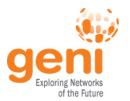

# Tutorial: Advanced Topics in Networking Experiments using GENI

Niky Riga, Sarah Edwards
GENI Project Office
4 November 2011

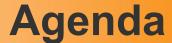

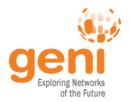

- Overview (tutorial, resources, Omni)
  - ... hands on ...
- Choosing your physical topology
  - ... hands on ...
- Using Openflow to affect your topology
  - ... hands on ...
- Using software routers (optional)
  - ... hands on ...
- Wrap Up
  - ... hands on ...

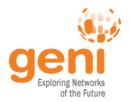

## **Tutorial Overview**

- Learn what is happening behind the scenes
  - How is an experiment setup ?
  - What are the key participants?

- Use Mesoscale for your experiment
  - Run Layer 2 (and up) experiments across the country
  - Control your topology

# geni Looking behind the scenes Disclaimer

- GENI is evolving fast
  - What is true today, might change tomorrow
- Use tutorial resources as a pointer
- Best place to get up-to-date info is the GENI wiki http://groups.geni.net/geni/wiki/GeniExperiments
- Email us with questions (help@geni.net)

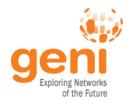

### **Terminology**

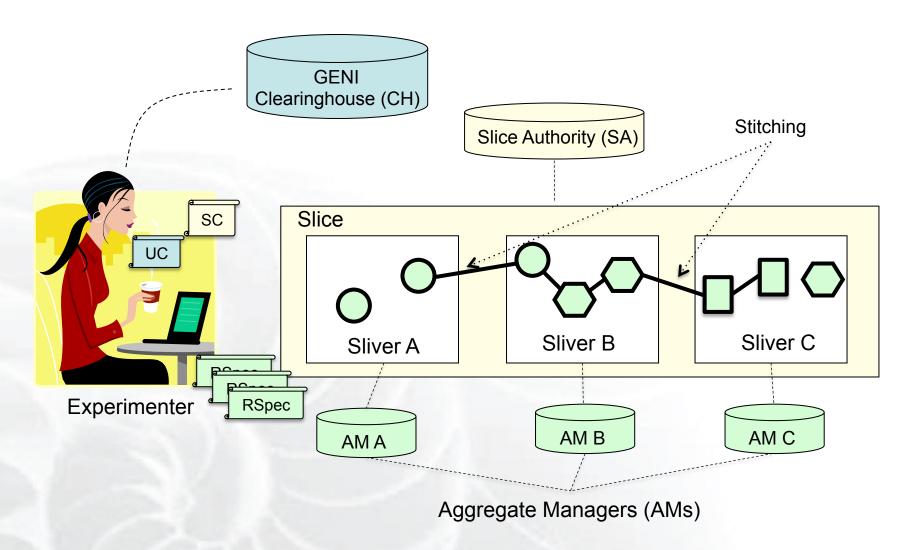

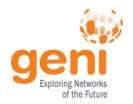

#### For the Tutorial

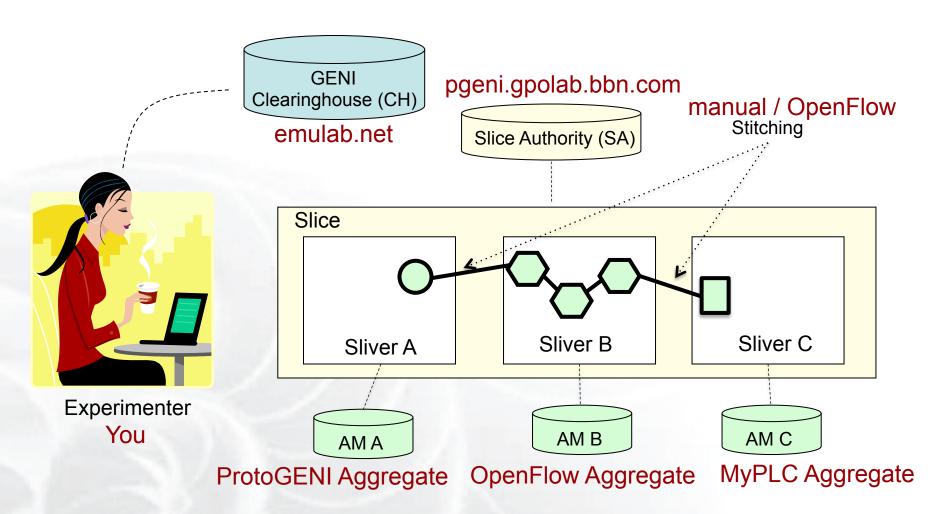

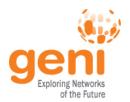

# **Today's GENI Experiments**

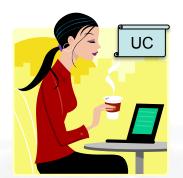

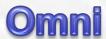

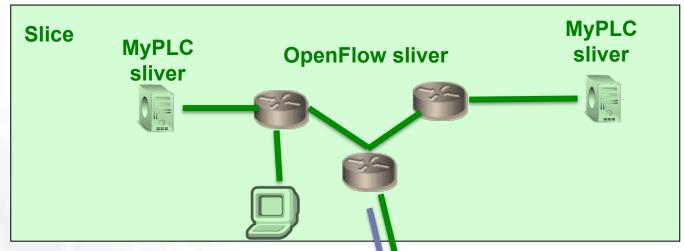

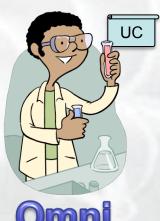

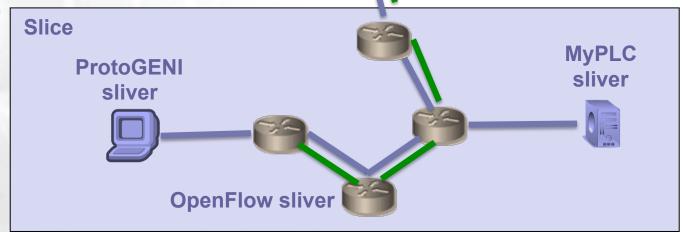

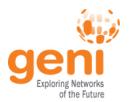

#### **Omni: Resource Reservation tool**

- A command line experimenter tool
- Create slices and slivers using the GENI AM API
- Written in and scriptable from Python
- Use existing accounts
  - ProtoGENI
  - PlanetLab
- Works with aggregates that implement the GENI AM API
  - ProtoGENI, PlanetLab,OpenFlow, ...

```
$ omni.py createsliver aliceslice myRSpec.xml
INFO: omni: Loading config file omni config
INFO:omni:Using control framework pgeni
INFO:omni:Slice urn:publicid:IDN+pgeni.gpolab.
          expires within 1 day on 2011-07-07
INFO:omni:Creating sliver(s) from rspec file
INFO:omni:Writing result of createsliver for
INFO:omni:Writing to 'aliceslice-manifest-rspe
INFO:omni:
INFO:omni: Completed createsliver:
 Options as run:
                aggregate: https://www.emulab.
                framework: pgeni
                native: True
 Args: createsliver aliceslice myRSpec.xml
  Result Summary: Slice urn:publicid:IDN+pgeni
Reserved resources on https://www.emulab.net/p
  Saved createsliver results to aliceslice-man
```

http://trac.gpolab.bbn.com/gcf/wiki/Omni

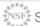

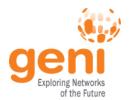

### **Omni Command Workflow**

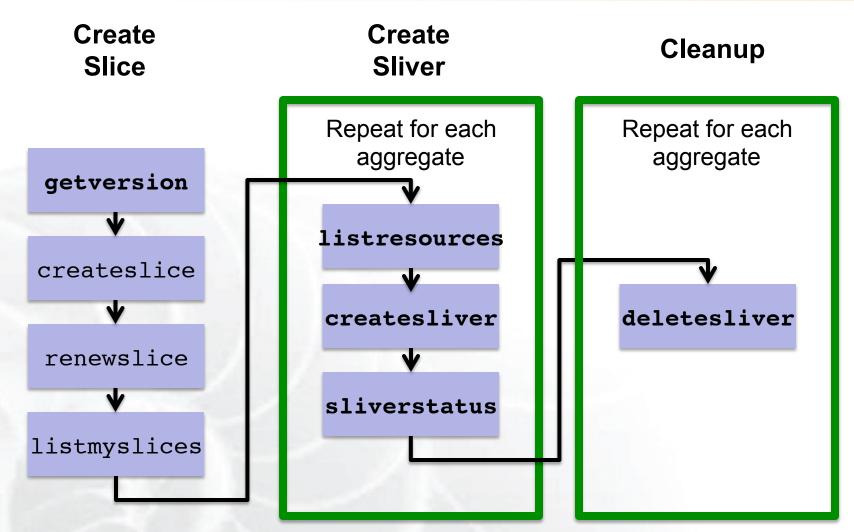

Legend: AM API command

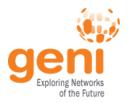

# omni\_config

```
[omni]
default cf = pqeni # Tutorial accounts are on GPO's PG
users = qpousr21 # qpousr21's keys loaded on the VM to
allow login
# ----- Users -----
[qpousr21]
urn = urn:publicid:IDN+pgeni.gpolab.bbn.com+user+gpousr21
# Really important to get the keys correct!!!
#key to load on VM
keys = ~/Tutorials/Omni/qpousr20/ssh/qpousr20 key.pub
# default aggregates to run omni commands on
aggregates = http://emulab.net/protogeni/xmlrpc/am,
https://pgeni.gpolab.bbn.com/protogeni/xmlrpc/am, ...
```

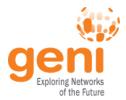

# omni\_config (cont.)

```
----- Frameworks -----
[pgeni]
type = pq
ch = https://www.emulab.net:443/protogeni/xmlrpc/ch
sa = https://www.pgeni.gpolab.bbn.com:443/protogeni/xmlrpc/
sa
# Tutorial certificate and key
cert = ~/omni tutorial/ssh/gpousr21 cert ct.pem
key = ~/omni tutorial/ssh/gpousr21 cert ct.pem
#---- AM nicknames ----
[aggregate nicknames]
pg-gpo=urn:publicid:IDN+pgeni.gpolab.bbn.com+authority
+am, https://pgeni.gpolab.bbn.com/protogeni/xmlrpc/am
plc=,https://www.planet-lab.org:12346
```

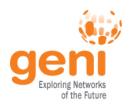

# **Getting Help**

• omni.py —h

Lists all commands and their arguments

Lists all command line options

Lists Omni version

Lists url to find out more information about Omni

GEC11: July 26, 2011

Omni Troubleshooting page:

http://trac.gpolab.bbn.com/gcf/wiki/OmniTroubleShoot

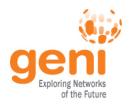

### Before we start

- Many people will be accessing the resources, so some calls might fail. Wait a bit and try again!
- Omni is a command line tool, copy-paste is your friend
- You can copy-paste between your computer and the VM.

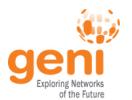

#### Let's start ...

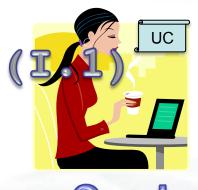

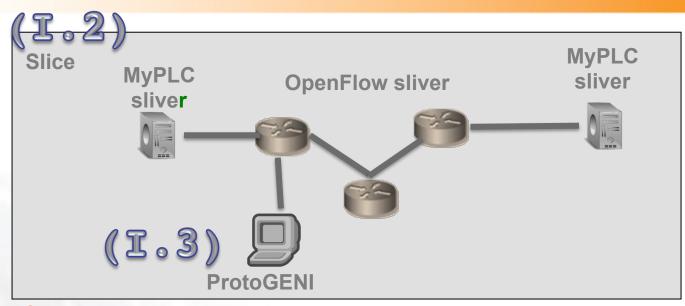

#### I.1 Get to know Omni

omni.py getversion

#### I.2 Make a slice

omni.py createslice slicename -0omni.py renewslice slicename date omni.py listmyslices username

#### Note:

-a aggregate to specify an aggregate manage

to save the output to a file

#### I.3 Make a ProtoGENI sliver

omni.py createsliver slicename reqRSpec omni.py sliverstatus slicename

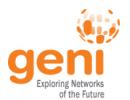

#### ... now ...

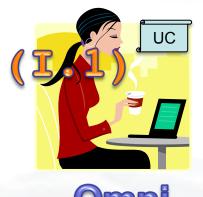

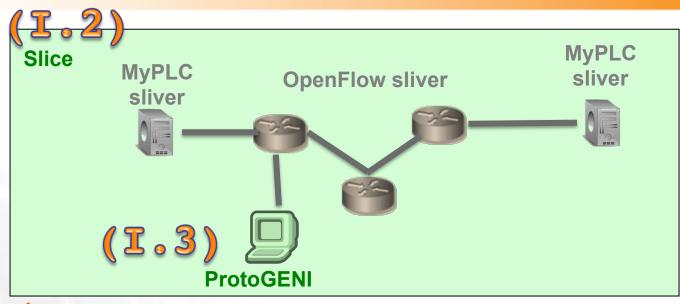

#### I.1 Get to know Omni

omni.py getversion

#### I.2 Make a slice

omni.py createslice *slicename* -o omni.py renewslice *slicename date* omni.py listmyslices *username* 

#### Note:

-a aggregateto specify an aggregate manage

to save the output to a file

#### I.3 Make a ProtoGENI sliver

omni.py createsliver slicename reqRSpec omni.py sliverstatus slicename

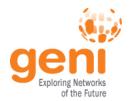

## **OpenFlow Mesoscale Overview**

## OpenFlow Mesoscale deployment:

- is a prototype GENI infrastructure
- spans multiple sites connected over Layer 2
  - 2 backbone, 7 regionals, 8 campuses
- is open to experimenters that want to gain early access to a Layer 2 infrastructure that combines multiple aggregates.
- includes:
  - OpenFlow aggregates
  - Private PlanetLab aggregates (MyPLC)
  - ProtoGeni aggregates

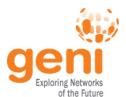

### Where are the tutorial resources?

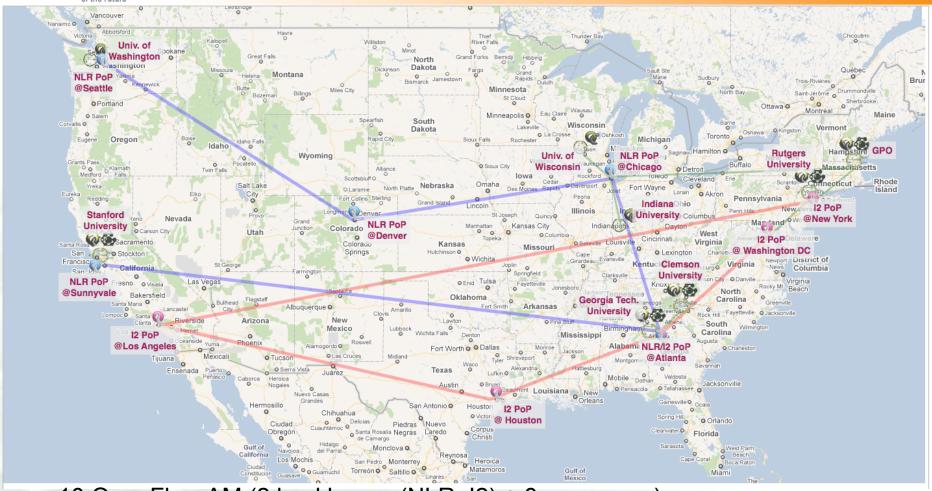

10 OpenFlow AM (2 backbones (NLR, I2) + 8 campuses) 8 MyPLC AM

- Clemson, GaTech, GPO, Indiana, Rutgers, Stanford, Wisconsin, Washington 2 ProtoGENI AM (GPO, Utah)

GEC11: July 26, 2011

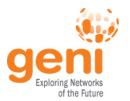

# Infrastructure setup

- Separate control and data plane
  - Control plane over commodity Internet
  - Data plane is Layer 2 over GENI backbone
- All hosts have one interface directly connected to an OpenFlow switch
- Pre-provisioned ~60 Dataplane IP subnets
- Out of band reservation of IP subnet
- Out of band reservation of eth\_types for L2 experiments.
- 2 VLANs over the same resources, providing different topologies

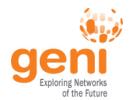

# **MobilityFirst: Mapping onto Backbone Hosts**

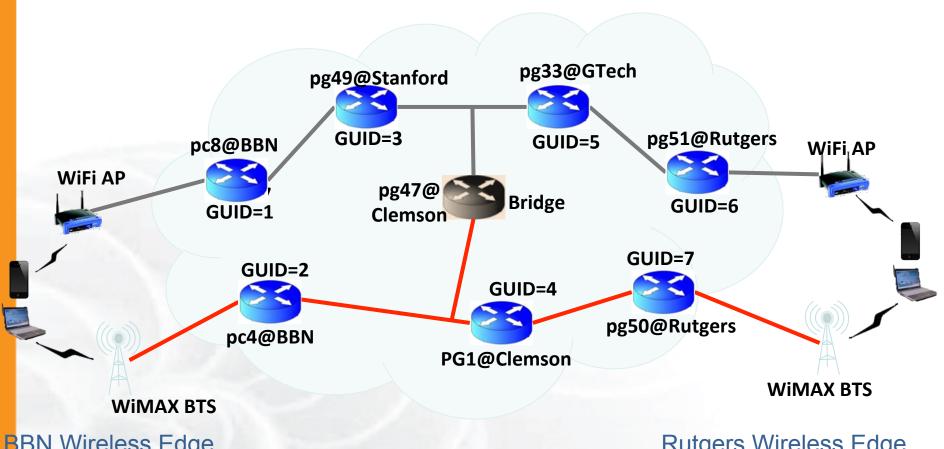

BBN Wireless Edge

Rutgers Wireless Edge

19

NLR path using VLANs 3716, 3799 (Clemson)

12 path using VLANs 3715, 3745(BBN), 3798 (Clemson)

**ProtoGENI host running MF Router** 

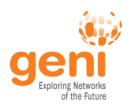

# MobilityFirst: Backbone Physical Topology

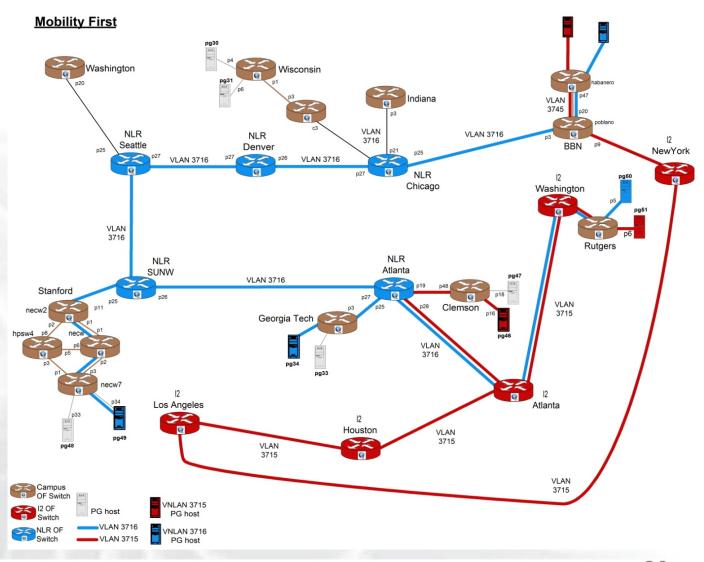

GEC11: July 26, 2011

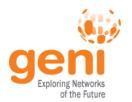

# Request Resources

## Resource Specification Document (RSpec)

- XML document that describes resources
  - hosts, links, switches, etc
- today 2 different RSpec versions are used
  - ProtoGENI RSpec v2
  - ProtoGENI RSpec v0.2
  - OpenFlow RSpecs extension to GENI v3
  - GENI v3 RSpecs are coming
    - GENI v3 == ProtoGENI v2
    - Except for namespace

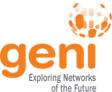

## omni.py getversion

```
geni@geni-vm:~/omni_tutorial; cmni.py getvorsion -a http://www.planet-lab.org:12346
INFO: omni: Loading config file omni config
INFO:omni:Using control framework Francisco
INFO:omni:AM URN: unspecified AM URN (url: http://www.planet-lab.org:12346) has version:
             'ad rspec versions': [ { 'extensions': [ 'http://www.protogeni.net/resource
INFO:omni:{
                                                    http://www.protogeni.net/resources/rspec/ex
                                  'namespace': 'http://www.protogeni.net/resources/rspec/2',
                                  'schema': 'http://www.protogeni.net/resources/rspec/2/ad.xsd',
                                  'type': 'ProtoGENI',
                                  'version': '2'},
                                 'extensions': [],
                                  'namespace': None,
                                  'schema': None,
                                  'type': 'SFA',
                                  'version': '1'}],
    'code tag': '1.0-27',
    'code url': 'git://git.onelab.eu/sfa.git@sfa-1.0-27',
    'default ad rspec': {
                            'extensions': [],
                             'namespace': None,
                             'achema' . None
                             'type': 'SFA',
                             'version': '1'},
INFO:omni: --
INFO:omni: Completed getversion:
  Options as run:
                aggregate: http://www.planet-lab.org:12346
                framework: pgeni
                native: True
```

Args: getversion

Result Summary:

INFO:omni: =====

Got version for 1 out of 1 aggregates

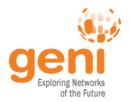

# **ProtoGENI v2 RSpecs**

```
<rspec type="request" xsi:schemaLocation="... " xmlns="http://</pre>
www.protogeni.net/resources/rspec/2">
  <node client id="..." component manager id="urn:..."</pre>
component id="urn:..." component name="..." exclusive="true">
   <sliver type name="raw-pc">
      <disk_image name="urn:...">
   </sliver type>
   <services>
     <execute command="..." />
     <install install_path="..."</pre>
               url="..."
               file_type="..."/>
   </services>
  </node>
</rspec>
```

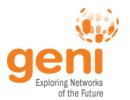

### ... continue ...

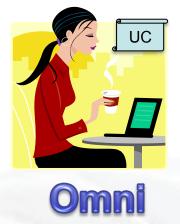

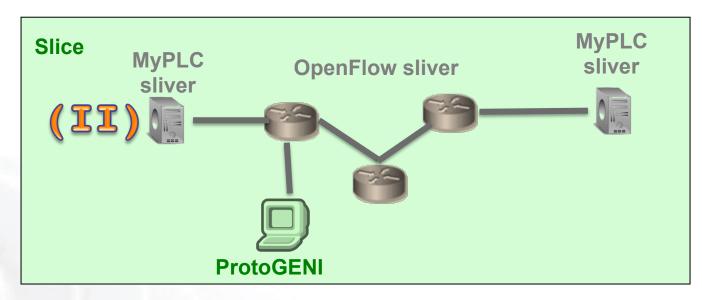

#### II.1 Make a MyPLC sliver

omni.py createsliver slicename reqRSpec

- **II.2 Login to the nodes**
- **II.3 Test Different Topologies**

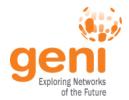

#### ... now ...

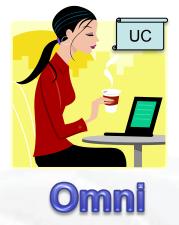

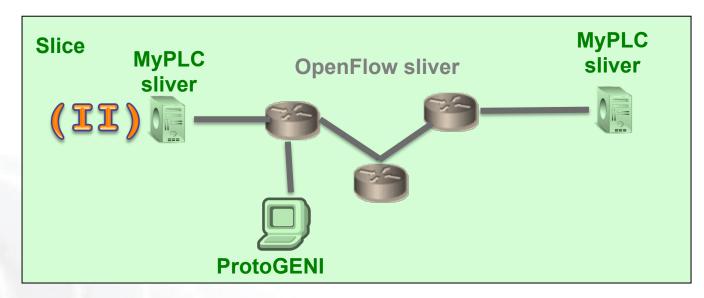

#### II.1 Make a MyPLC sliver

omni.py createsliver slicename reqRSpec

- **II.2 Login to the nodes**
- **II.3 Test Different Topologies**

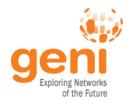

# The Three Types of RSpecs

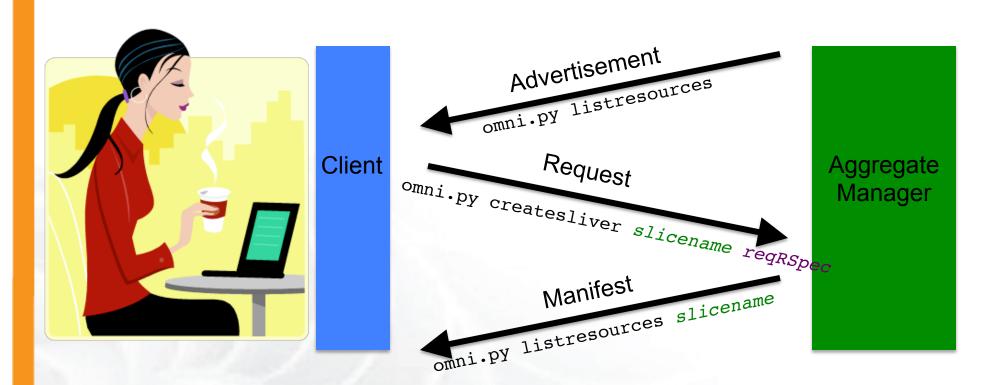

**Advertisement RSpec:** What does the AM have?

Request RSpec: What does the Experimenter want?

Manifest RSpec: What does the Experimenter have?

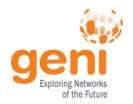

# Too many RSpecs ....

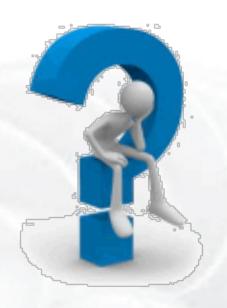

- There is an art in writing well formed RSpecs
- Do not try to write one from scratch
  - Find example RSpecs and use them as your base
  - Use tools, like Flack, to generate sample RSpecs for you
  - When appropriate modify advertisement RSpecs

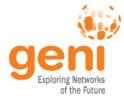

# PlanetLab: Modifying an ad RSpec

```
<RSpec type="SFA">
  <network name="plc">
    <site id="s1">
      <name>MyPLC</name>
      <node id="n1">
        <hostname> host1.geni.net </hostname>
        <sliver/>
      </node>
      <node id="n2">
        <hostname> host2.geni.net </hostname>
      </node>
    </site>
  </network>
</RSpec>
```

Insert a <sliver/> tag in the node tag, for the node you want to reserve

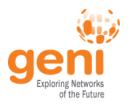

# **Scripting Omni**

- You can write custom Python scripts
  - Call existing Omni functions
  - Parse the Output
- Example: readyToLogin.py
  - Calls sliverstatus
  - Parses output of sliverstatus
  - Determines ssh command to log into node
- More examples distributed with Omni

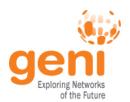

### ... continue ...

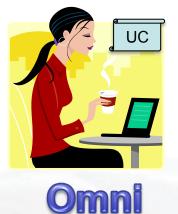

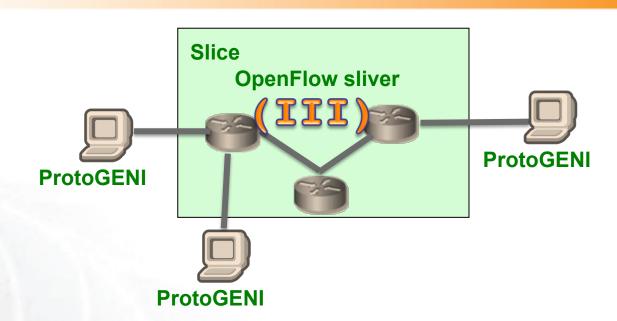

#### III.1 Make an OpenFlow sliver

omni.py createsliver slicename reqRSpec

III.2 Run your OpenFlow controller

III.3 Run Layer 2 pings

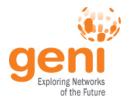

#### ... now ...

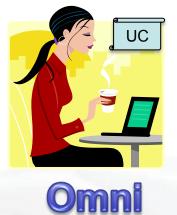

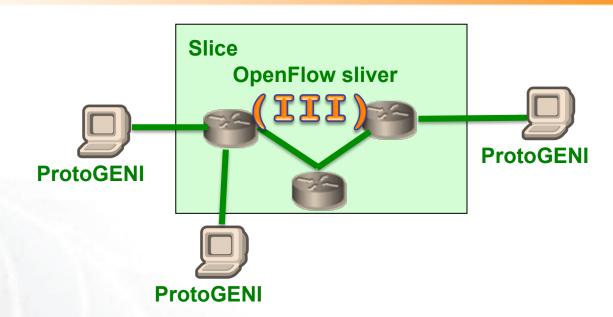

#### III.1 Make an OpenFlow sliver

omni.py createsliver slicename reqRSpec

III.2 Run your OpenFlow controller

III.3 Run Layer 2 pings

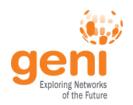

# OpenFlow resources

#### OpenFlow is an API

- Controls how packets are forwarded
- Implemented on COTS hardware
- Make deployed networks programmable

#### FlowSpace describes packet flows:

- Layer 1: Incoming port on switch
- Layer 2: Ethernet src/dst addr, type, vlanid
- Layer 3: IP src/dst addr, protocol, ToS
- Layer 4: TCP/UDP src/dst port

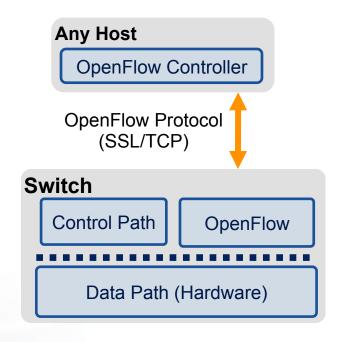

An experimenter can control multiple FlowSpaces

32

Modified slide from: http://www.deutsche-telekom-laboratories.de/~robert/GENI-Experimenters-Workshop.ppt

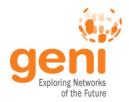

# **OpenFlow in GENI**

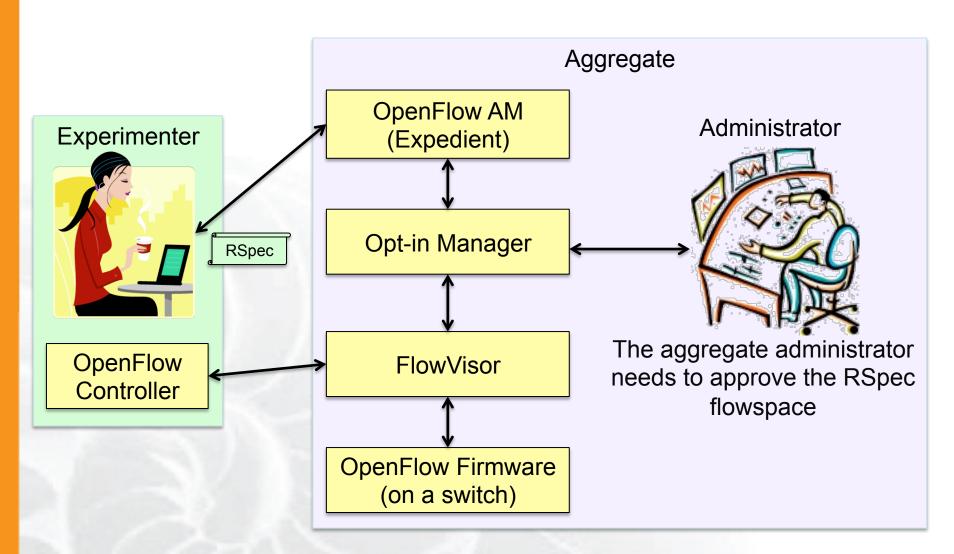

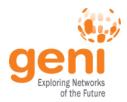

# **OpenFlow RSpec**

# expiry is in Unix timestamp pkt\_field can be :

- dl\_src, dl\_dst, dl\_type, dl\_vlan
- nw\_src, nw\_dst, nw\_proto, nw\_tos
- tp\_src, tp\_dst

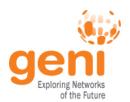

# **OpenFlow Actions**

- Use OpenFlow to route your packets in the network
- Use OpenFlow to rewrite header fields:

```
OFPAT_SET_VLAN_VID, /* Set the 802.1q VLAN id. */
OFPAT_SET_VLAN_PCP, /* Set the 802.1q priority. */
OFPAT_STRIP_VLAN, /* Strip the 802.1q header. */
OFPAT_SET_DL_SRC, /* Ethernet source address. */
OFPAT_SET_DL_DST, /* Ethernet destination address. */
OFPAT_SET_NW_SRC, /* IP source address. */
OFPAT_SET_NW_DST, /* IP destination address. */
OFPAT_SET_NW_TOS, /* IP ToS (DSCP field, 6 bits). */
OFPAT_SET_TP_SRC, /* TCP/UDP source port. */
OFPAT_SET_TP_DST, /* TCP/UDP destination port. */
```

Caveat, not all actions are done in hardware (OVS)

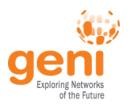

# **Monitoring**

(1) Visit:

**Global NOC** 

http://gmoc-db.grnoc.iu.edu/measurement

(2) Enter: Your slice name here

(3) Click to graph

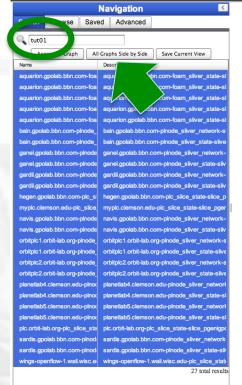

plc\_slice\_state-15sec Parameters Thu 03 Nov 2011 22:46:19 CDT to Thu 03 Nov 2011 23:46:19 CDT slice\_nodes slice\_users Crosshair: 11 Crosshair: 4 regen.gpolab.bbn.com-plc slice state-slice pgenigpolabbbn.com tut0' myplc.clemson.edu-plc slice state-slice pgenigpolabbbn.com hegen.gpolab.bbn.com-plc slice state-slice pgenigpolabbbncom tut01-auto myplc.clemson.edu-plc\_slice\_state-slice\_pgenigpolabbbncom\_tut01-ai Thu 03 Nov 2011 22:46:19 CDT to Thu 03 Nov 2011 23:46:19 CDT Thu 03 Nov 2011 22:46:19 CDT to Thu 03 Nov 2011 23:46:19 CDT

1.2

Crosshair: 2

Click on a graph to see the more detailed version.

**BONUS!** See also:

http://gmoc-db.grnoc.iu.edu/measurement/portal.cgi

User: Public

Developed by Global Research NOC Systems Engineering Copyright 2011, The Trustees of Indiana University

**SNAPP** 

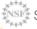

slice\_users

Crosshair: 1

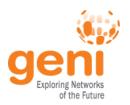

## **Software Routers**

- Not wire-speed
- Easy to deploy
- Provide ability to implement new routing protocols over a L2 network fast
  - -XIA, MobilityFirst demos
- An easy way to bandwidth limit your slice

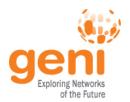

### ... continue ...

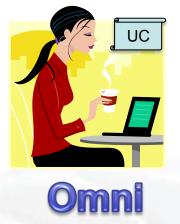

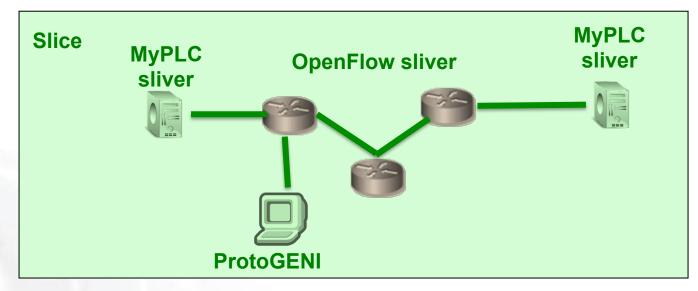

- IV.1 Configure and run a Click router
- IV.2 Run new OpenFlow controller
- IV.3 Run iperf

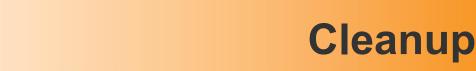

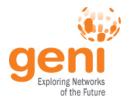

- When your experiment is done, you should always release your resources.
  - Archive your data
  - Delete all your slivers
    - OpenFlow slivers might outlive your slice, make sure you delete them before your slice expires
  - When appropriate delete your slice

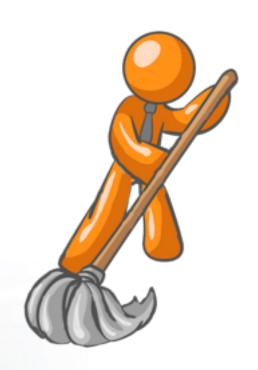

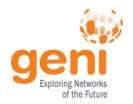

# **Running Experiments on GENI**

 Get an account to run experiments on GENI

 Contact us at <u>help@geni.net</u>

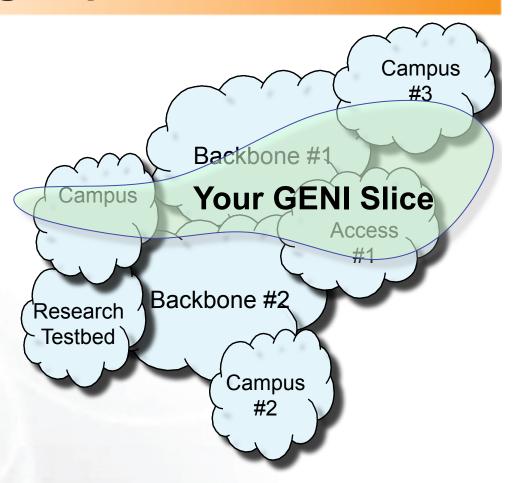

- More information on Experimenter Portal:
  - http://groups.geni.net/geni/wiki/ExperimenterPortal

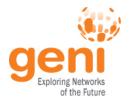

#### ... continue ...

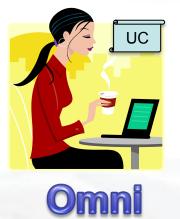

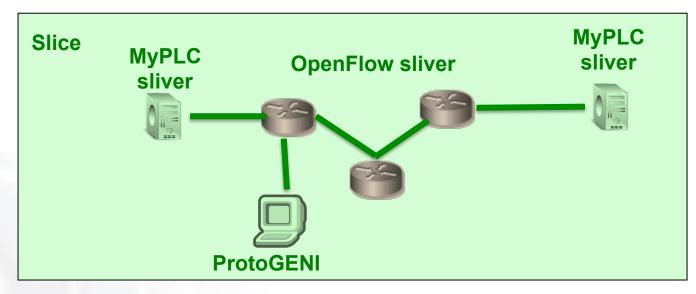

# V. Cleanup resources

omni.py deletesliver slicename

## VI. Request your own account

We will help you set up a ProtoGENI user account

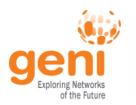

## ... the end!

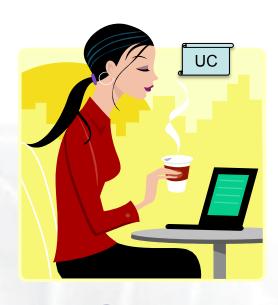

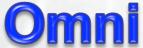

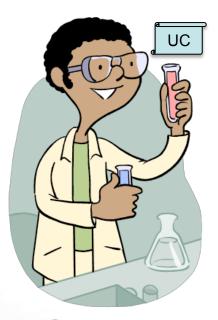

**Omni** 

# Happy experimenting!

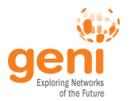

# Backup Slides

GEC11: July 26, 2011

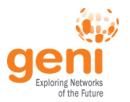

#### **Omni Resources**

- Primary Information
  - omni.py -h
  - Omni Troubleshooting page:
     <a href="http://trac.gpolab.bbn.com/gcf/wiki/OmniTroubleShoot">http://trac.gpolab.bbn.com/gcf/wiki/OmniTroubleShoot</a>
  - For Omni specific help: <u>gcf-dev@geni.net</u>
  - For general GENI help: <u>help@geni.net</u>
- Omni Wiki (install instructions, documentation, bug reporting): <a href="http://trac.gpolab.bbn.com/gcf/wiki/Omni">http://trac.gpolab.bbn.com/gcf/wiki/Omni</a>
- For an overview of GENI Experimentation using Omni:
  - http://groups.geni.net/geni/wiki/GENIExperimenter
- Example experiment walk-through:
  - http://groups.geni.net/geni/wiki/GENIExperimenter/ExperimentExample

GEC11: July 26, 2011

- Example script walk-throughs:
  - http://trac.gpolab.bbn.com/gcf/wiki/OmniScriptingWithOptions and http://trac.gpolab.bbn.com/gcf/wiki/OmniScriptingExpiration

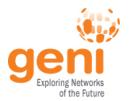

#### Omni Commands

- omni.py getversion
- omni.py createslice slicename
- omni.py renewslice slicename date
- omni.py listmyslices username
- omni.py createsliver *slicename* requestRSpec
- omni.py sliverstatus slicename
- omni.py listresources [slicename]
  - -t ProtoGENI 2 to request PGV2 Rspecs
- omni.py deletesliver slicename

# geni Other Omni command line arguments

- -c omni\_config to use another omni\_config
- -f plc to use a different framework
- -t ProtoGENI 2 to specify the version of the Rspec

GEC11: July 26, 2011